# To update member details and practice listing in FIND A PODIATRIST go to:

<http://podiatrywesternaustralia.wildapricot.org/>

# Login with email and password

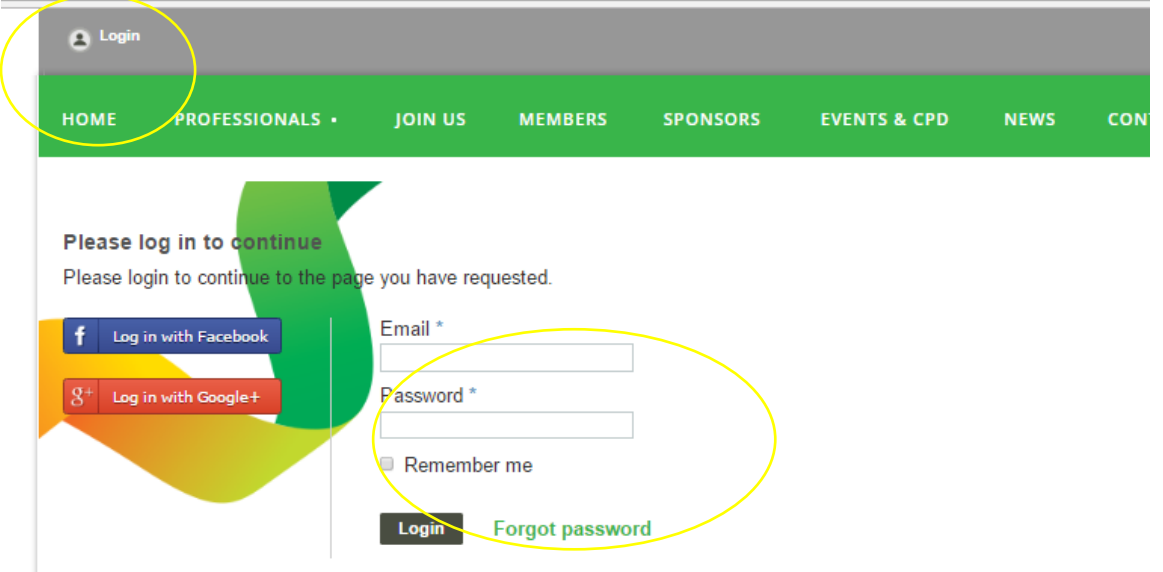

then click your name at top of page

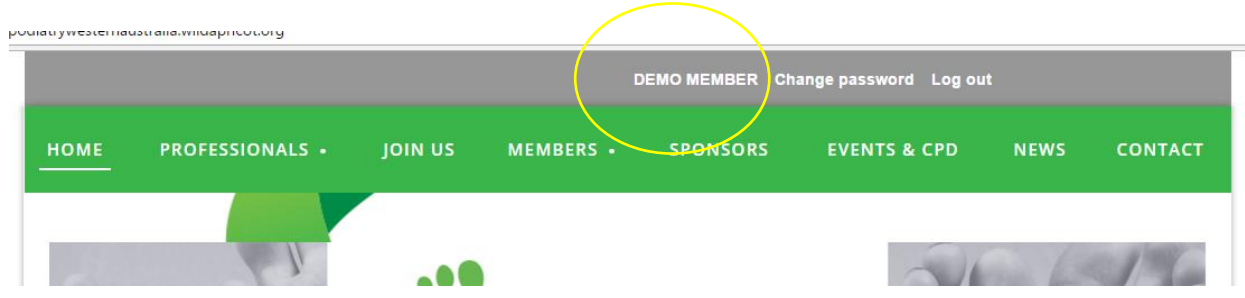

## CLICK ON EDIT PROFILE

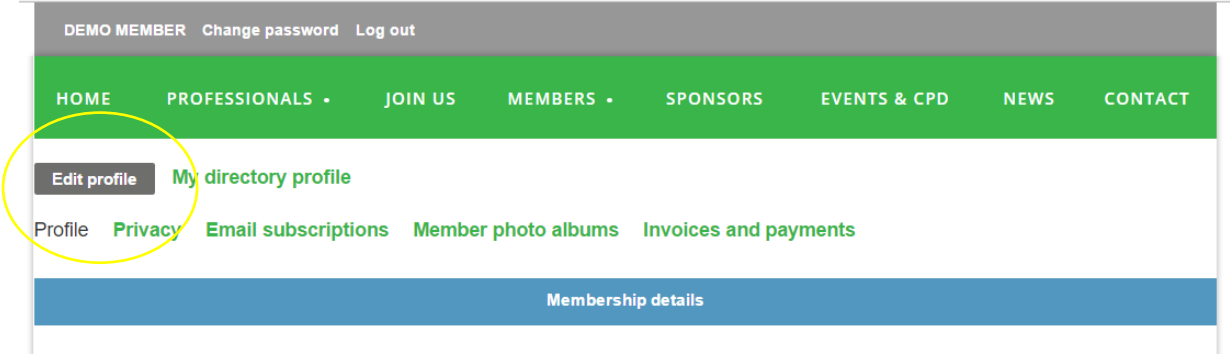

Now check your profile- this is your membership profile and you can update your details in this area

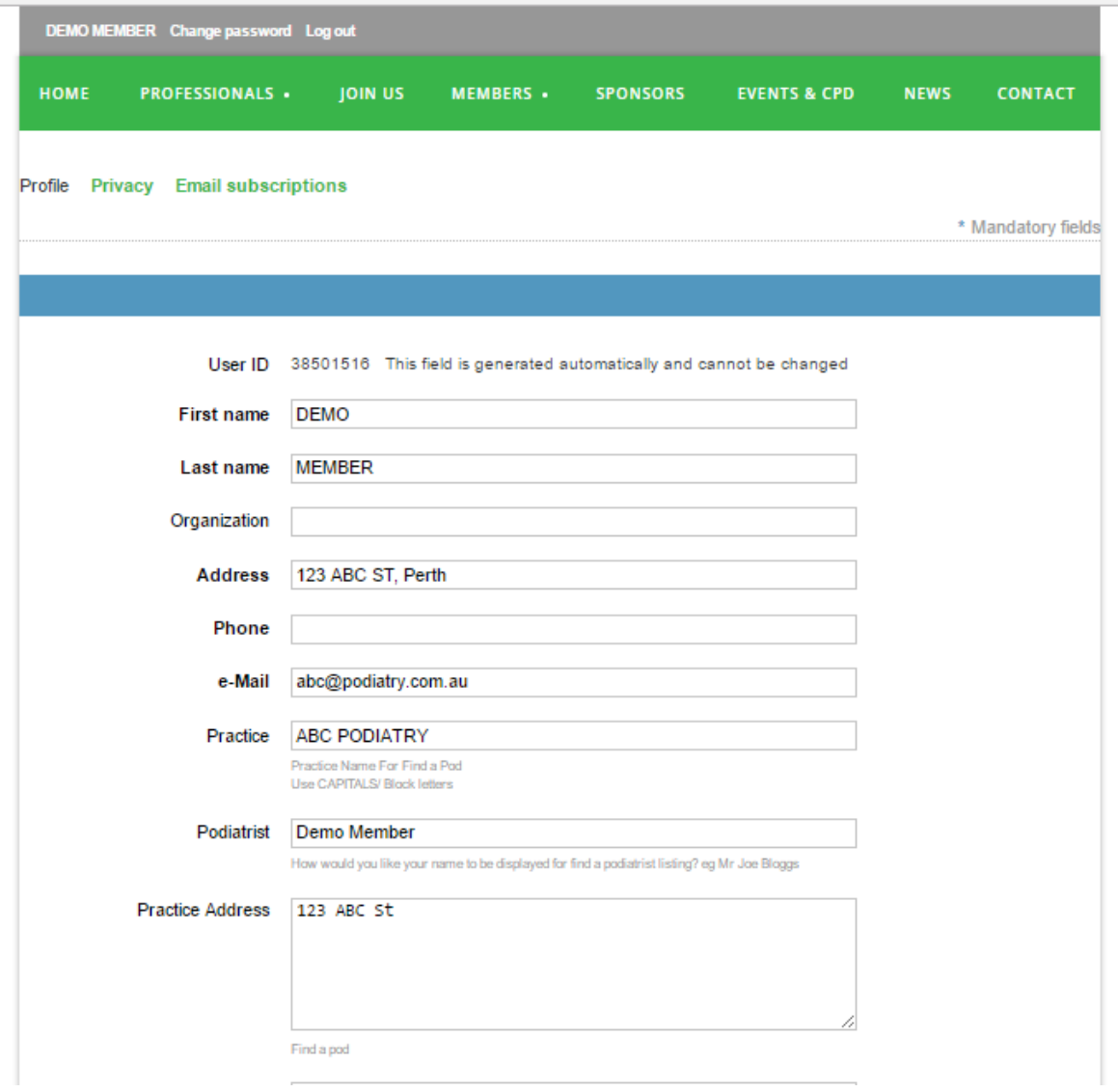

even though your personal details can be seen here, the public cannot see them

### ENTER YOUR PRACTICE DETAILS AS/ IF YOU WANT THEM DISPLAYED

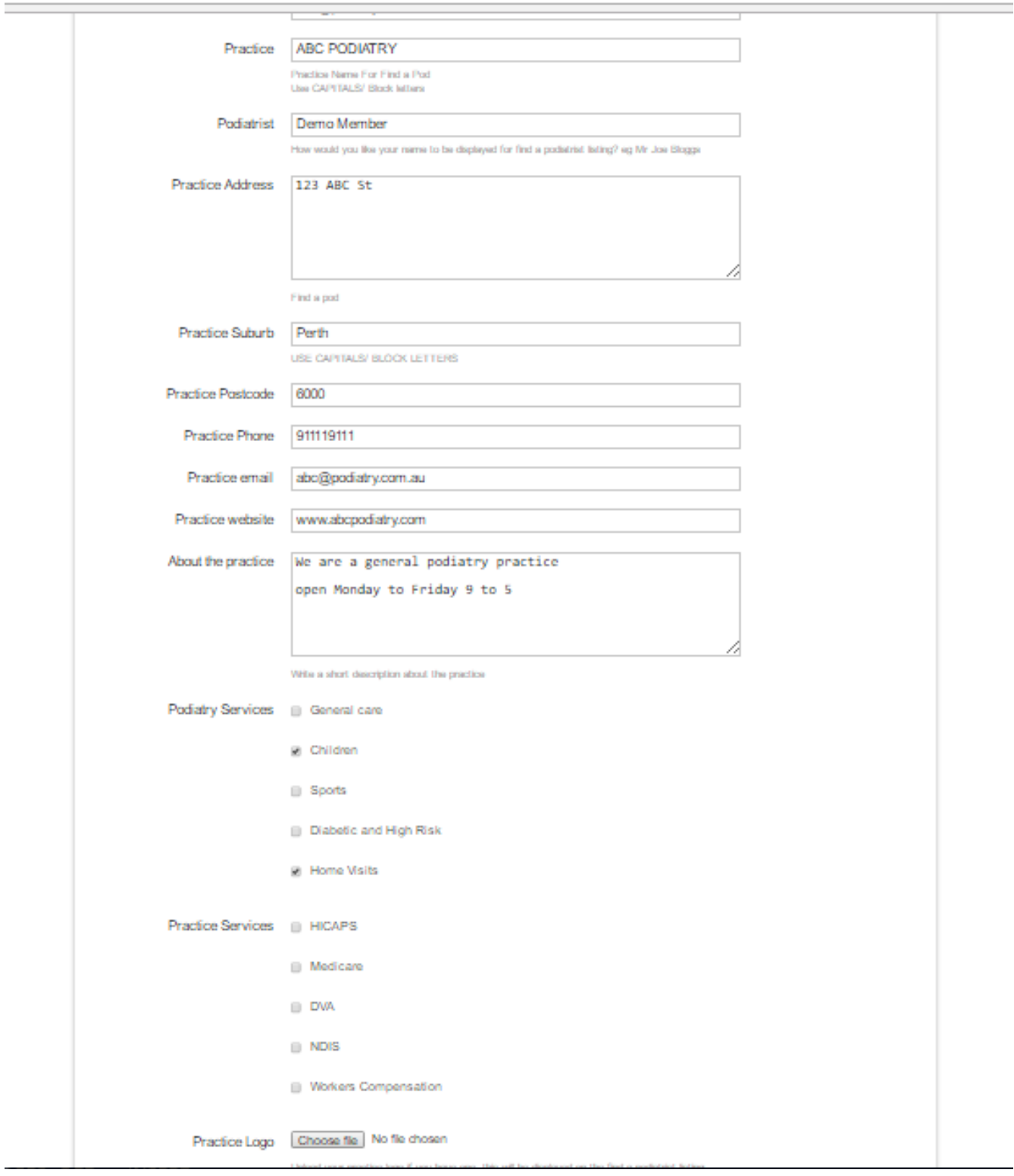

### CLICK SAVE at the bottom of the page

The practice details are what will be displayed in the FIND A PODIATRIST If you don't enter any details your name may still be displayed- change this by hiding your profile (see below)

#### IF YOU DON'T WANT TO BE LISTED IN FIND A PODIATRIST you can HIDE your **PROFILE**

Unclick show profile to others

### And CLICK SAVE and click save at the bottom of the page

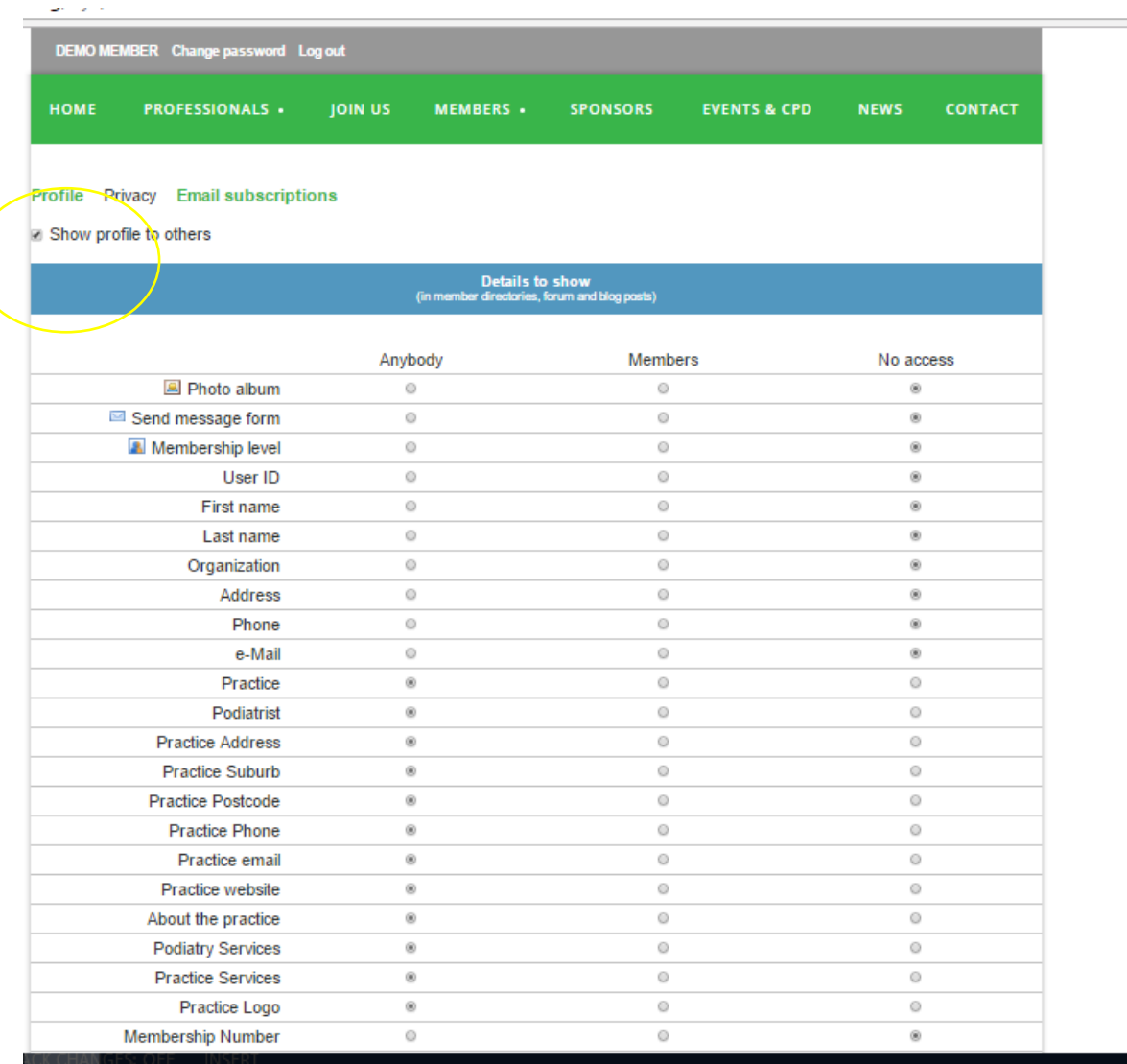

These details can be updated at anytime